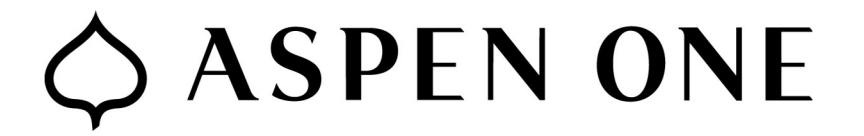

How to Manage Held Messages Using the Mimecast Digest Email

## Open the Mimecast Digest email.

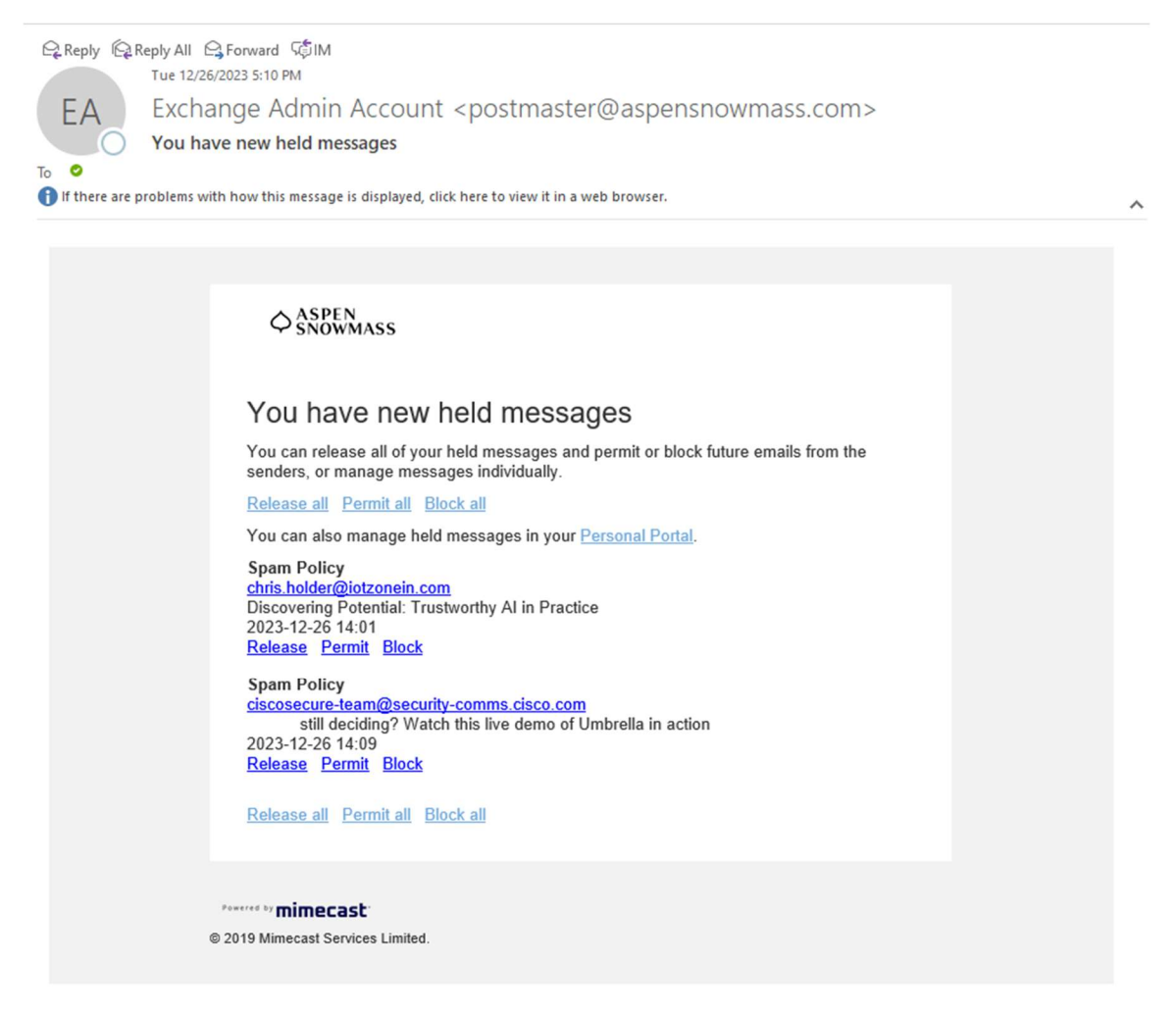

You can click any of the following:

- Release all: All held emails in the list will be released to your inbox within a few minutes.
- Permit all: Adds all senders in the list to your Permitted Senders list. Future messages will not be held.
- Block all: Adds all senders in the list to your Blocked Senders list. You will not receive any future emails from these senders.

Under the individual messages, you can also click:

- Release: Only this email will be released to your inbox.
- Permit: Adds this sender to your Permitted Senders list. Future messages will not be held.
- Block: Adds this sender to your Blocked Senders list. You will not receive any future emails from this sender.